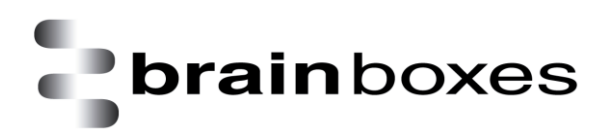

Print Date: 17.01.2011

## **Brainboxes USB2Serial Apple Mac OSX Installation Guide**

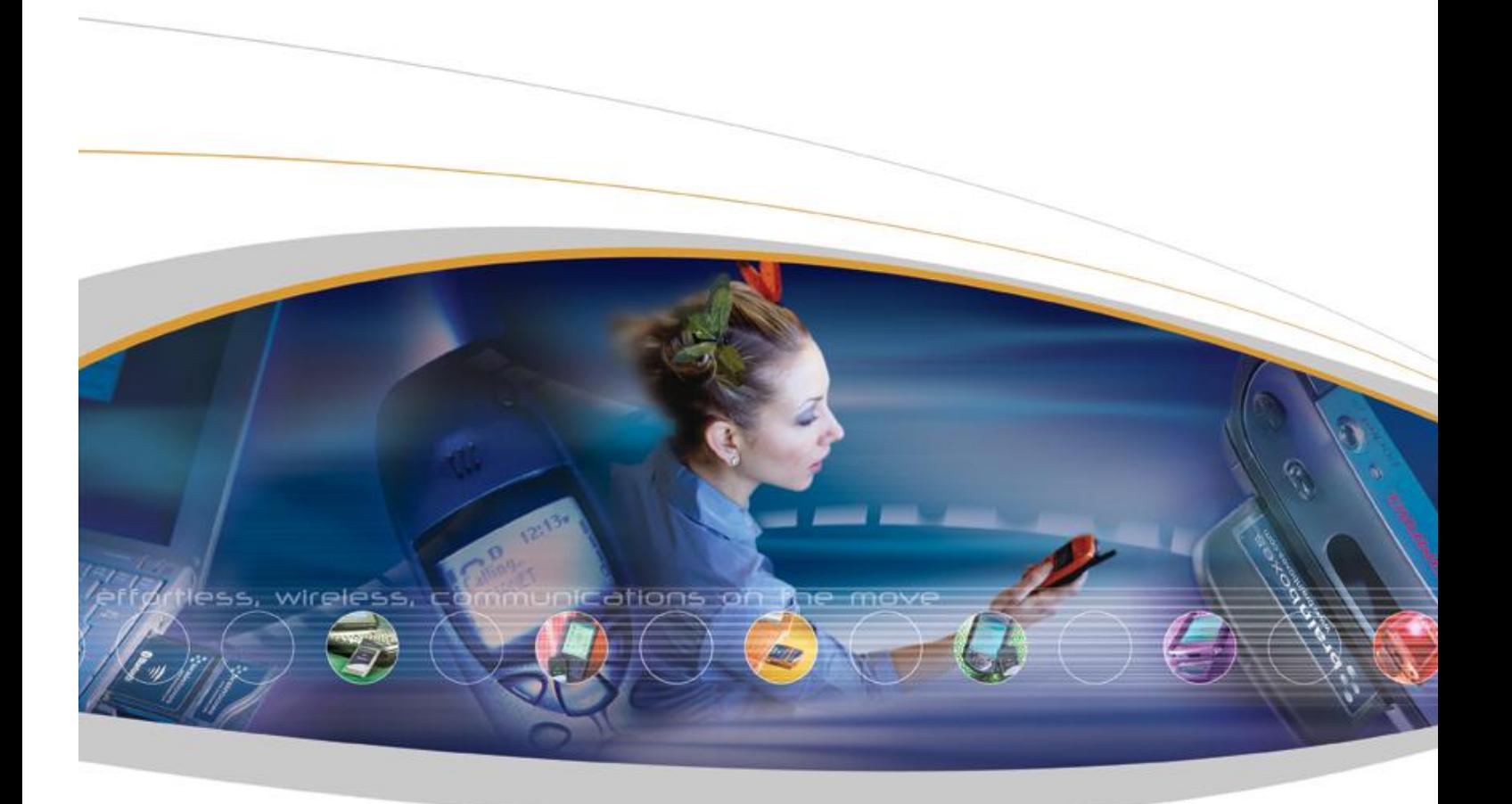

Brainboxes Limited, 18 Hurricane Drive, Liverpool International Business Park, Speke, Liverpool, L24 8RL, UK Tel: +44 (0)151 220 2500 Fax: +44 (0)151 252 0446 Web: www.brainboxes.com Email: sales@brainboxes.com

## **1. Installing your Brainboxes USB2Serial Card**

Copy "BrainboxesUSB2Serial.pkg" to a folder on your Mac and open it

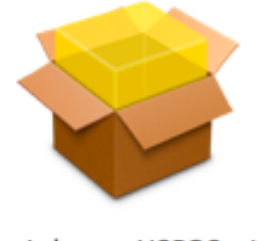

BrainboxesUSB2Serial

Click *Continue* on the introduction page.

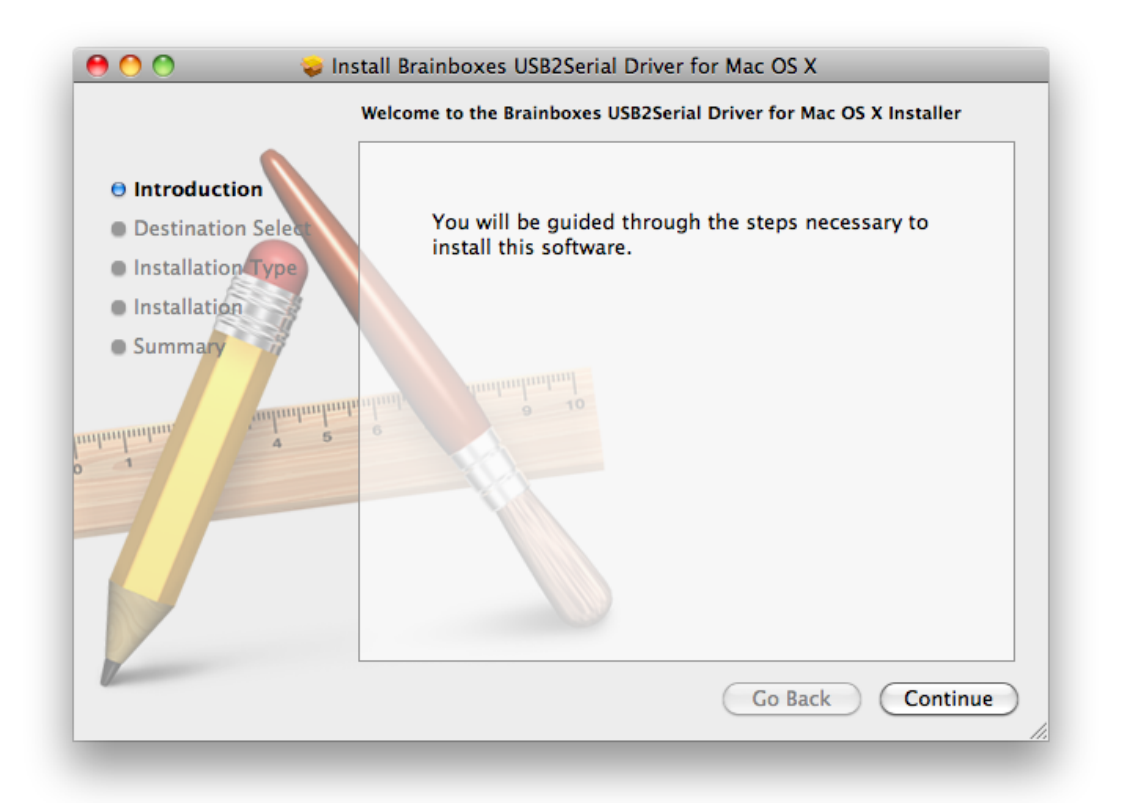

Select the disk where you want the Brainboxes driver to be installed

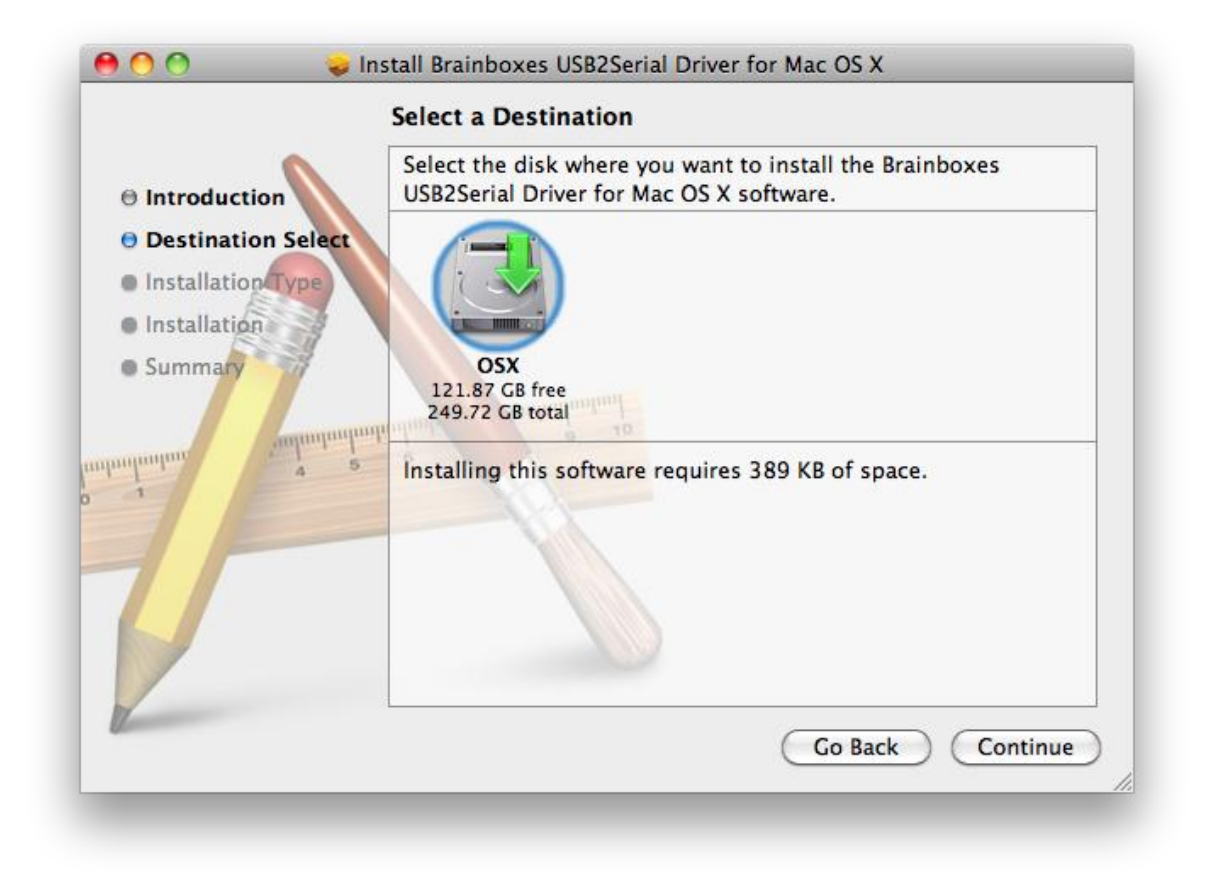

Click the *Install* button to start the installation process.

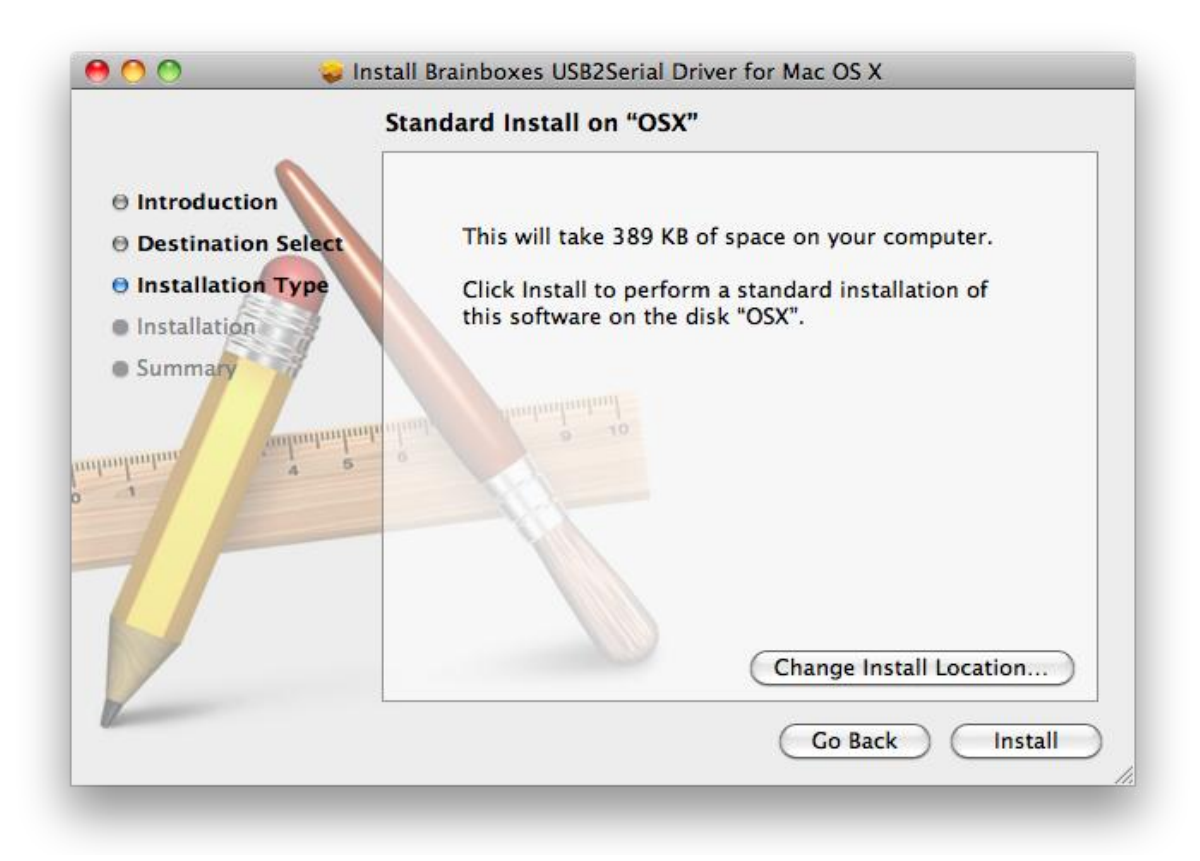

Enter your password if you are prompted.

![](_page_3_Picture_39.jpeg)

You will then see a message box telling you a restart is required once the installation completes

![](_page_3_Picture_40.jpeg)

The driver will then be installed.

![](_page_3_Picture_41.jpeg)

There will then be a message telling you that the installation was successful.

![](_page_4_Picture_2.jpeg)

You will then need to restart to complete the driver installation.